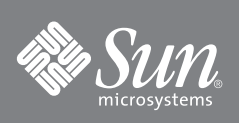

# Sun™ Management Center Notes de version du logiciel add-on pour le serveur x86\_64 et Console

### **Présentation**

Le logiciel add-on de Sun Management Center pour les systèmes x86\_64 permet la prise en charge du serveur Sun Management Center 4.0 x86\_64 et la surveillance de la Console pour les systèmes SPARC.

## **Exigences**

[TABLEAU 1](#page-0-0) répertorie les exigences du logiciel add-on pour la surveillance de certains systèmes d'architecture SPARC® avec x86\_64, utilisant le serveur Sun™ Management Center 4.0 et/ou la couche de la console :

<span id="page-0-0"></span>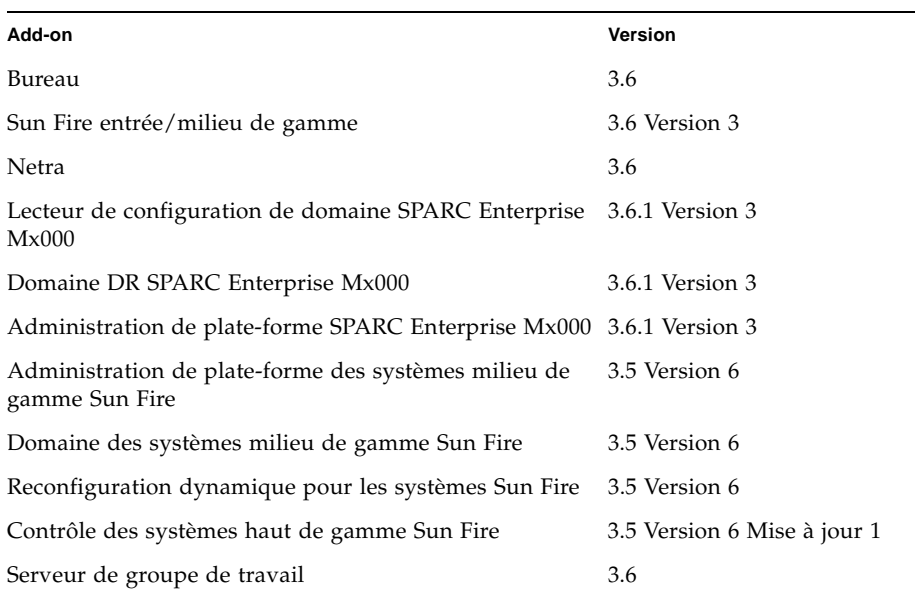

**TABLEAU 1** Versions du logiciel add-on de la couche agent requises

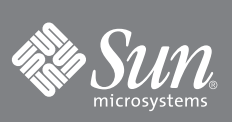

Layer

L'agent pour les systèmes x86\_64 a été distribué et documenté dans la version de base du logiciel Sun Management Center 4.0. Pour plus d'informations sur la prise en charge des systèmes x86, reportez-vous à la documentation de Sun Management Center 4.0

La prise en charge x86\_64 pour le logiciel add-on Common Config Reader est disponible pour Sun Management Center 4.0 Version 3 ou supérieure. Ce logiciel est disponible séparément depuis le centre de téléchargements.

[TABLEAU 2](#page-2-0) répertorie les versions logicielles minimum requises.

| Hôte                     | Logiciel requis                                              | Version                                                                                                    |
|--------------------------|--------------------------------------------------------------|----------------------------------------------------------------------------------------------------|
| Serveur                  | Système d'exploitation<br>Solaris <sup>* +</sup>             | Serveur prend en charge Solaris<br>10 SE 11/06                                                                     |
|                          | Logiciel de base pour le<br>serveur Sun Management<br>Center | Core Sun Management Center<br>Layer 4.0                                                                            |
|                          | Logiciel add-on Sun<br>Management Center                     | 4.0                                                                                                    |
| Plate-forme<br>contrôlée | Système d'exploitation<br>Solaris                            | Reportez-vous à la<br>documentation spécifique à l'add-<br>on pour en savoir plus sur les<br>exigences de l'agent. |
|                          | Logiciel de base Sun<br>Management Center                    | Core Sun Management Center<br>Layer 4.0                                                                            |
|                          | Logiciel add-on Sun<br>Management Center                     | 4.0                                                                                                    |
| Couche de la<br>console  | Système d'exploitation<br>Solaris pour x86_64                | SE Solaris 9 et SE Solaris 10 11/06                                                                                |
|                          | Logiciel de base pour<br>console Sun Management<br>Center    | Core Sun Management Center<br>Layer 4.0                                                                            |
|                          | Logiciel add-on Sun<br>Management Center                     | 4.0                                                                                                    |

<span id="page-2-0"></span>**TABLEAU 2** Versions logicielles minimum requises

\*. La distribution du système d'exploitation Solaris doit être au moins "Prise en charge des systèmes utilisateur final".

†. L'environnement d'exploitation Solaris varie en fonction de la plate-forme prise en charge. Consultez la documentation sur la plate-forme pour en savoir plus sur la version Solaris prise en charge par votre plate-forme.

## **Patchs recommandés**

Les patchs logiciels Solaris™ et patchs Sun Management Center sont disponibles pour l'application noyau Sun Management Center 4.0 et pour ce logiciel add-on. Vous devez installer les patchs nécessaires pour votre système d'exploitation avant d'installer le logiciel Sun Management Center 4.0 et cet add-on.

Si vous avez signé un contrat de service Sun, vous pouvez télécharger les patchs depuis :

http://sunsolve.sun.com

Pour plus d'informations sur les patchs nécessaires pour la dernière mise à jour du logiciel Sun Management Center 4.0, consultez les *Notes de version du logiciel Sun Management Center*.

Ces notes de version contiennent des informations complémentaires au *Guide d'installation et de configuration de Sun Management Center 4.0,* 820-2215. Consultez également la préface de ce document pour obtenir une liste complète de la documentation associée.

La documentation et les notes de version du logiciel add-on de Sun Management Center 4.0 sont disponibles à l'adresse :

http://docs.sun.com/app/docs/coll/1734.1

## <span id="page-3-0"></span>**Comment obtenir le logiciel add-on**

Vous pouvez télécharger les packages du logiciel add-on Sun Management Center aux adresses suivantes :

http://wwws.sun.com/software/download/

http://www.sun.com/downloads/

Si la liste pour Sun Management Center ne s'affiche pas dans l'onglet Nouveaux téléchargements, utilisez l'index dans l'onglet Téléchargements de  $A-Z<sup>1</sup>$  ou utilisez l'onglet Affichage par catégorie et consultez la section Administration système dans Gestion du système.

Le logiciel est également disponible à l'adresse http://www.sun.com/ software/ dans la sélection "Sun N1 Software". Cliquez sur le lien "Sun Management Center" puis sélectionnez "Get Sun Management Center 4.0.1" (obtenir Sun Management Center 4.0.1).

<sup>1.</sup> Les produits Sun Management Center sont listés sous S (comme Sun Management).

### **Installation du logiciel Sun Management Center 4.0**

Si vous n'avez pas encore installé le logiciel Sun Management Center 3.6, 3.6.1 ou 4.0, faites-le *avant* d'installer le logiciel add-on.

**Remarque :**Le processus d'installation du logiciel Sun Management Center 4.0 comprend la désinstallation de versions antérieures de ce logiciel. Reportezvous au *Guide d'installation et de configuration de Sun Management Center* pour des informations détaillées sur la mise à niveau depuis des versions antérieures.

### ▼ **Pour installer le logiciel Sun Management Center 4.0**

- **1. Reportez-vous au** *Supplément de Sun Management Center 4.0* **de votre logiciel add-on pour des informations détaillées sur la préparation de l'installation.**
- **2. Reportez-vous au** *Guide d'installation et de configuration de Sun Management Center* **pour les instructions sur l'installation du logiciel noyau.**

Si vous effectuez une mise à jour d'une version antérieure du logiciel Sun Management Center, lisez les informations sur la mise à jour du logiciel de la version antérieure installée.

#### **Remarque :**N'installez *pas* le logiciel add-on au cours de cette étape.

Au cours de l'installation, une boîte de dialogue vous permettant d'effectuer votre sélection parmi une liste de produits add-on s'affichera. *N'*installez *pas* le logiciel add-on.

**3. Suivez les étapes de la procédure** ["Pour installer le logiciel add-on 4.0" à la](#page-4-0)  [page 5](#page-4-0)**.** 

### <span id="page-4-0"></span>▼ **Pour installer le logiciel add-on 4.0**

**1. Téléchargez le logiciel.** 

Reportez-vous à ["Comment obtenir le logiciel add-on" à la page 4](#page-3-0) de ce document pour savoir comment obtenir le logiciel.

- <span id="page-4-1"></span>**2. Décompactez le fichier zip vers un répertoire dont le chemin est chemindetéléchargement.**
- **3. Connectez-vous en tant que super-utilisateur sur l'ordinateur hôte.**
- **4. Recherchez le chemin du répertoire dans lequel le logiciel Sun Management Center 4.0 est installé.**

Le répertoire ressemble à ceci :

*répertoire\_installé*/SUNWsymon/sbin

#### **5. Exécutez le script d'installation** es-guiinst **ou** es-inst**.**

Vous serez invité à saisir un pointeur vers le chemin nommé

*chemindetéléchargement*/disk1/image/

à l'aide de *chemindetéléchargement*, selon la description sous [Étape 2.](#page-4-1) Une liste des produits add-on que vous pouvez installer s'affiche.

- **6. Sélectionnez le produit add-on à installer**
- **7. Effectuez les étapes suivantes du script d'installation.**
- **8. Procédez à la configuration du logiciel.**

L'assistant d'installation vous invite à configurer le logiciel. Pour plus d'informations, reportez-vous au *Guide d'installation et de configuration de Sun Management Center 4.0*

### **Mise à jour du logiciel Sun Management Centrer 3.6 ou 3.6.1**

Si vous avez déjà installé le logiciel Sun Management Center 3.6 ou plus sur vos systèmes serveur et console, procédez comme suit :

- ["Pour désinstaller des versions antérieures du logiciel add-on" à la page 6](#page-5-0) — Si la version du logiciel add-on inclus dans le logiciel Sun Management Center 3.6 est installée sur un système de votre configuration, vous devez suivre cette procédure. Dans le cas contraire, vous pouvez passer cette étape.
- "Pour installer le logiciel add-on  $4.0$ " à la page  $5 -$  Suivez les étapes de cette procédure pour installer ce logiciel add-on Sun Management Center 4.0.

### <span id="page-5-0"></span>▼ **Pour désinstaller des versions antérieures du logiciel add-on**

♦ **Reportez-vous au** *Guide d'installation et de configuration de Sun Management Center 4.0*

Les annexes du guide contiennent les instructions pour la désinstallation de produits add-on à l'aide de l'assistant es-guiuninst ou du script de ligne de commande es-uninst. Ne désinstallez que le logiciel add-on.

### **Accès à la documentation Sun**

Vous avez la possibilité d'afficher, d'imprimer ou d'acheter une vaste sélection de documents originaux et traduits Sun, à l'adresse suivante :

http://www.sun.com/documentation

#### **Sites Web tiers**

Sun décline toute responsabilité quant à la disponibilité des sites Web tiers mentionnés. Sun sites ou dans ces ressources, ou accessibles par leur intermédiaire, et ne saurait en être tenu pour responsable. Par ailleurs, la responsabilité de Sun ne saurait être engagée en cas de dommages ou de pertes, réels ou supposés, occasionnés par, ou liés à, l'utilisation du contenu, des produits ou des services disponibles sur ces sites ou dans ces ressources, ou accessibles par leur biais, ou encore à la confiance qui a pu leur être accordée.

#### **Assistance technique Sun**

Si ce document ne contient pas toutes les réponses à vos questions techniques sur ce produit, rendez-vous à l'adresse suivante :

http://www.sun.com/service/contacting

#### **Vos commentaires sont les bienvenus**

Afin d'améliorer sa documentation, Sun vous encourage à faire des commentaires et à apporter des suggestions. Vous pouvez nous faire part de vos commentaires à l'adresse suivante :

http://www.sun.com/hwdocs/feedback

Veuillez mentionner le titre et le numéro de référence du document dans votre message : *Sun Management Center Notes de version du logiciel add-on pour le seveur x86\_64 et Console, numéro de référence 820-5268*

Copyright 2008 Sun Microsystems, Inc. Tous droits réservés.

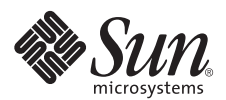

Sun Microsystems, Inc. www.sun.com

Numéro de référence 820-5268, Rév. 01, juin2008